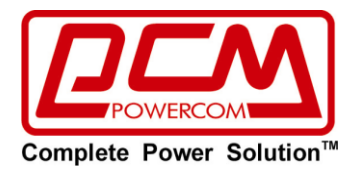

# **■РУКОВОДСТВО ПОЛЬЗОВАТЕЛЯ■**

## **Резервные источники бесперебойного**

### **питания серии «WOW»**

**Модельный ряд: WOW-300, WOW-300U, WOW-500U, WOW-700U, WOW-850U, WOW-1000U**

## **ВАЖНЫЕ ИНСТРУКЦИИ ПО БЕЗОПАСНОСТИ**

- **СОХРАНИТЕ ДАННОЕ РУКОВОДСТВО:** В данном руководстве содержатся важные инструкции по технике безопасности, установке и работе устройства, следуя которым, Вы сможете наиболее эффективно использовать ИБП и продлить срок его службы.
- **ПРОЧИТАЙТЕ ДАННОЕ РУКОВОДСТВО:** В нем содержатся важные инструкции по технике безопасности при использовании данного ИБП, а также по получению технической поддержки от завода-изготовителя при возникновении проблем во время эксплуатации устройства.
- **ОСТОРОЖНО:** Опасность поражения электрическим током! Не разбирайте устройство. Устройство не содержит обслуживаемых пользователем компонентов. Обслуживание должно производиться только квалифицированным персоналом.
- **ОСТОРОЖНО**: Не выбрасывать аккумулятор в огонь: существует опасность взрыва аккумулятора! По окончанию срока службы не выбрасывайте изделие с остальными бытовыми отходами, но утилизируйте в установленном законом порядке. Утилизируйте неисправные аккумуляторы на предприятиях по переработке вторичного сырья.
- **ОСТОРОЖНО**: Не открывать и не повреждать аккумулятор, вытекший электролит опасен для кожи и глаз.
- **ОСТОРОЖНО (ДЛЯ СЕРТИФИЦИРОВАННОГО ПЕРСОНАЛА):** Аккумулятор может представлять опасность электрического удара и короткого замыкания с большим током. При работе с аккумулятором следует соблюдать следующие меры предосторожности:
	- Снимать часы, кольца и другие металлические предметы.
	- Использовать инструмент с изолированными ручками.<br>■ Не класть инструменты или металлические летали на к
	- Не класть инструменты или металлические детали на крышку аккумулятора.
		- Отключать аккумулятор от зарядного устройства
- Обслуживание аккумулятора должно проводиться ТОЛЬКО сертифицированными специалистами.
- При замене аккумулятора используйте аккумулятор того же типа.
- Не устанавливайте дополнительные аккумуляторы самостоятельно.
- Не включайте входной кабель в розетки на устройстве это может привести к выходу из строя ИБП.
- Рекомендованный срок службы ИБП 7 лет. По окончанию срока службы не выбрасывайте изделие с остальными бытовыми отходами, но утилизируйте в установленном законом порядке.
- С места изготовления электрооборудование транспортируется в транспортной упаковке, выполненной с учетом особенностей изделия, способа транспортирования и хранения в целях его защиты в пути от механических повреждений и воздействия климатических факторов (прямого попадания атмосферных осадков, солнечной радиации и пыли). Вид транспорта (кроме железнодорожного, которым могут транспортироваться любые изделия) оговаривается при заказе особо. Условия транспортирования должны соответствовать требованиям ГОСТ 15150-69.
- Реализация товара осуществляется во всех странах, входящих в Таможенный союз (Россия, Беларусь, Казахстан, Армения, Киргизия).

### **СОДЕРЖАНИЕ**

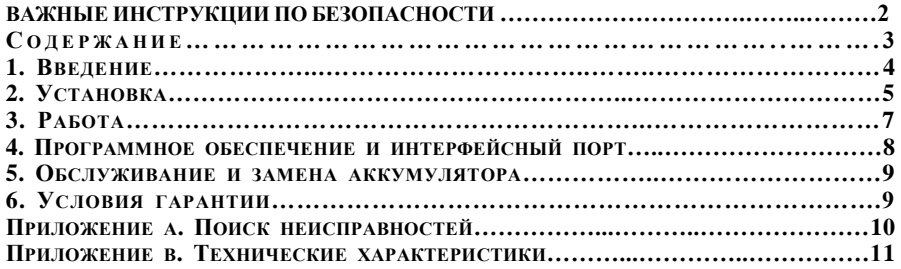

#### **Пожалуйста, прочитайте и сохраните данное руководство!**

Благодарим Вас за выбор данного источника бесперебойного питания (ИБП). Он обеспечит надежную защиту Вашего оборудования. В данном руководстве содержатся инструкции по технике безопасности, установке и использованию ИБП, а также по получению технической поддержки от завода-изготовителя при возникновении проблем во время эксплуатации устройства.

Упаковочные материалы для ИБП были разработаны с таким расчетом, чтобы обеспечить защиту устройства от повреждений, связанных с транспортировкой. Эти материалы окажутся очень ценными, если Вам когда-либо придется возвращать ИБП для технического обслуживания. Гарантия не распространяется на повреждения, полученные при транспортировке.

### **1. ВВЕДЕНИЕ**

#### **1.1 Светодиодный индикатор состояния**

Зеленый светодиод загорается, когда напряжение электросети соответствует нормативному значению. Желтый светодиод загорается раз в 4 секунды во время работы ИБП от аккумулятора. Красный светодиод загорается раз в секунду, если возникает необходимость замены аккумулятора. Если красный светодиод постоянно горит, это означает, что ИБП находится в режиме перегрузки.

**Внимание:** Аккумулятор должен быть заменен в случае частого мигания красного светодиода во время работы от электросети.

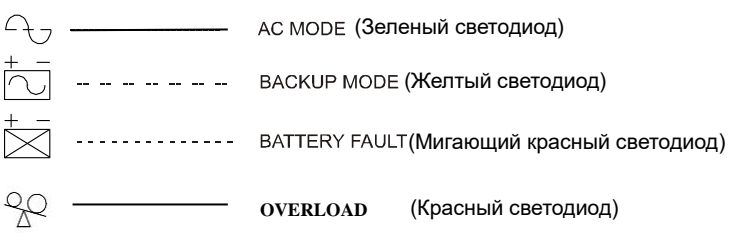

**AC MODE** – Режим работы от электросети **BACKUP MODE** – Режим работы от аккумулятора **BATTERY FAULT** – Индикатор замены аккумулятора **OVERLOAD** - перегрузка

#### **1.2 Режим работы от аккумулятора**

Осуществляет мгновенный переход на работу от аккумулятора для защиты подключенного оборудования.

#### **1.3 Розетки с фильтрацией от помех**

Обеспечивают постоянную защиту подключенного оборудования от помех и скачков напряжения.

#### **1.4 Кнопка Вкл/Выкл/Проверка/Отключение звука (Выключатель)**

ИБП может автоматически включаться при подключении к электросети. После включения ИБП проводит самотестирование и переходит в нормальный режим работы. При удержании данной кнопки в режиме работы от электросети в течение 1 секунды ИБП переходит к самотестированию. Функция отключения звука включается/выключается при удержании кнопки в течение 1 секунды в режиме работы от аккумулятора.

Также данная кнопка может использоваться как кнопка включения/выключения Вашего оборудования при постоянном его подключении к ИБП. Для выключения ИБП удерживайте кнопку более 2 секунд.

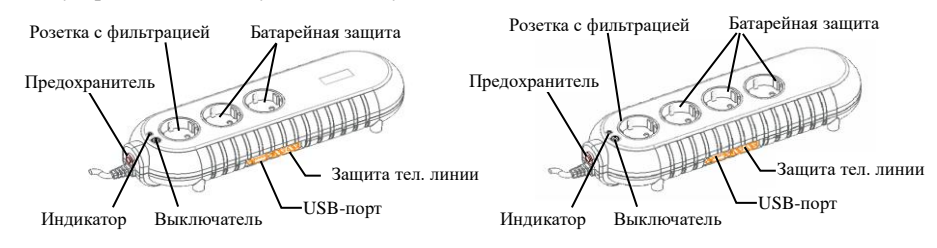

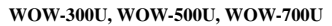

**WOW-850U, WOW-1000U**

#### 1.5 Автоматический восстанавливаемый выключатель (Предохранитель)

Срабатывает, если суммарная потребляемая мощность подключенного оборудования превышают мощность защищенных разъемов выхода. При срабатывании кнопка автоматического выключателя выдвигается наружу.

#### **1.6 Защита тел/модемной линии (Ethernet/TEL/ Modem)**

Обеспечивает защиту от скачков напряжения на линии телефона/модема, что позволяет полностью обезопасить соединение и подключение к сети Интернет.

#### **1.7 Коммуникационный порт USB (только для моделей с индексом U)**

Выдает сигналы USB для поддержки WINDOWS, LINUX, UNIX, NOVELL и других операционных систем.

### **2. УСТАНОВКА**

#### **2.1 Зарядка аккумулятора**

Рекомендуется заряжать аккумулятор в течение 6 часов перед использованием ИБП.

Для зарядки аккумулятора необходимо подключить ИБП к электросети.

#### **2.2 Подключение оборудования**

Подключите важное оборудование (компьютер, монитор и т.д.) к розеткам, обеспечивающим работу от аккумулятора (розетки с батарейной защитой). Прочее вычислительное и телекоммуникационное оборудование, не требующее питания от аккумулятора, подключается к розетке, обеспечивающей фильтрацию помех (розетка с фильтрацией).

Не подключайте лазерный принтер к ИБП, так как мощность принтера значительно превышает мощность ИБП, что может вызвать срабатывание автоматического выключателя.

#### **2.3 Подключение телефона/модема**

Подключите одиночную телефонную линию или модем к разъемам защиты линий телефона/модема от скачков напряжения на боковой панели ИБП. Модульные разъемы RJ45/RJ11 рассчитаны на стандартные соединители телефонной линии. Для данного подключения необходим дополнительный телефонный кабель (включен в поставку).

**Примечание:** Данное подключение является необязательным. Для нормальной работы ИБП его использование не требуется.

**Предупреждение:** В случае неправильного подключения функция ограничения тока в телефонной линии может не работать. Удостоверьтесь, что входная телефонная линия подключена к разъему с обозначением IN «Вход», а защищаемое устройство (телефон, модем и т.п.) – к разъему с обозначением OUT «Выход».

**Предупреждение:** Данное устройство для защиты от скачков напряжения предназначено только для использования в помещении. Никогда не устанавливайте телефонную проводку во время грозы.

#### **2.4 Подключение к электросети**

Для подачи питания на ИБП подключите сетевой разъем к электросети переменного тока. Убедитесь, что к розеткам, обеспечивающим работу от аккумулятора (розетки с батарейной защитой), не подсоединены устройства большой мощности (холодильник, кондиционер, копировальный аппарат и т.д.)

#### **2.5 Самотестирование ИБП**

Каждый раз при включении ИБП проводится самотестирование. Данная функция не будет работать, если произошло срабатывание защиты от перегрузки.

#### **2.6 Автоматический заряд аккумулятора**

При подключении ИБП к электросети аккумулятор автоматически заряжается.

#### **2.7 Автоматическое включение**

После разряда аккумулятора при питании подключенного оборудования в отсутствии внешней электросети ИБП отключается, а при восстановлении внешней электросети вновь автоматически включается и начинает питать оборудование.

#### **2.8 Защита от перегрузок (продолжительный звуковой сигнал)**

Автоматическое отключение ИБП, если перегрузка превышает 120% от номинала (при работе от сети), 120% за 10 секунд (при работе от батарей)

#### **2.9 Оптимальный заряд аккумулятора**

Для обеспечения оптимального заряда аккумулятора подсоедините ИБП к электросети и оставьте его включенным.

#### **2.10 Режим экономии ресурса аккумулятора ИБП Green Mode**

В режиме питания от аккумулятора при отсутствии подключенного оборудования ИБП автоматически выключается через 4 минуты (функция Green Mode) для экономии ресурса аккумулятора и электроэнергии.

#### **2.11 Дата изготовления ИБП**

Определить месяц и год изготовления ИБП можно по серийному номеру, указанному на корпусе устройства и упаковке. Последние четыре цифры серийного номера содержат дату производства – две последние цифры года и месяц.

### **3. РАБОТА**

#### **3.1 Самотестирование**

При первом использовании ИБП и при подключении к нему дополнительного оборудования следует проводить самотестирование. Для проведения самотестирования включите ИБП и подождите, когда загорится индикатор работы от электросети, после чего отключите ИБП от сетевой розетки для симуляции отсутствия питания в электросети.

#### **3.2 Проверьте мощность Вашего оборудования**

3.2.1. Удостоверьтесь, что суммарная мощность Вашего оборудования не превышает общую мощность ИБП.

3.2.2. Удостоверьтесь, что мощность оборудования, которое Вы подключаете к розеткам, обеспечивающим работу от аккумулятора (розетки с батарейной защитой), не превышает резервную мощность ИБП. В противном случае может сработать защита от перегрузки.

3.2.3. Если мощность Вашего оборудования указана в Ватт (Wt), то Вы можете перевести мощность в ВА (VA) по следующей формуле:

 $\frac{\text{Bart (Wt)} X 2}{\text{BAT}}$ 

#### **3.3 Номинальная мощность ИБП**

При пропадании напряжения электросети розетки, обеспечивающие работу от аккумулятора (розетки с батарейной защитой), перейдут на работу от аккумуляторов. Раз в 4 секунды будет издаваться звуковой сигнал. Удостоверьтесь, что мощность Вашего оборудования не превышает номинальную мощность ИБП. Для восстановления аккумуляторов подключите ИБП к электросети. Проведите самотестирование ИБП, для того чтобы убедиться, что ИБП правильно работает.

#### **3.4 Включение ИБП в режиме «Green Mode» при работе от электросети.**

Подключите ИБП к электросети входного напряжения и нажмите кнопку «ВКЛ/ОТКЛ», удерживая ее менее 3 секунд. После этого подсоедините электрический шнур оборудования (компьютер, монитор и т.п.) к выходному разъему ИБП. В режиме работы от аккумулятора (BACK UP) ИБП автоматически перейдет в режим сбережения энергии (Green Mode), если на выходе не будет подключенного

оборудования или его потребляемая мощность окажется очень малой, то ИБП отключится примерно через 4 минуты. После восстановления входного сетевого напряжения ИБП самостоятельно перейдет в нормальный режим.

#### **3.5 Включение ИБП без режима «Green Mode» при работе от электросети.**

Подключите ИБП к электросети входного напряжения и нажмите кнопку «ВКЛ/ОТКЛ» и отпустите ее после прекращения звукового сигнала ("Bi……….Bi-Bi"). После этого подсоедините электрический шнур оборудования с низким уровнем потребления (такого как роутер или сетевое хранилище данных) к выходному разъему ИБП. Такой режим работы предназначен для питания оборудования мощностью менее 25 Ватт, чтобы избежать переключения ИБП в режим сбережения энергии (Green Mode).

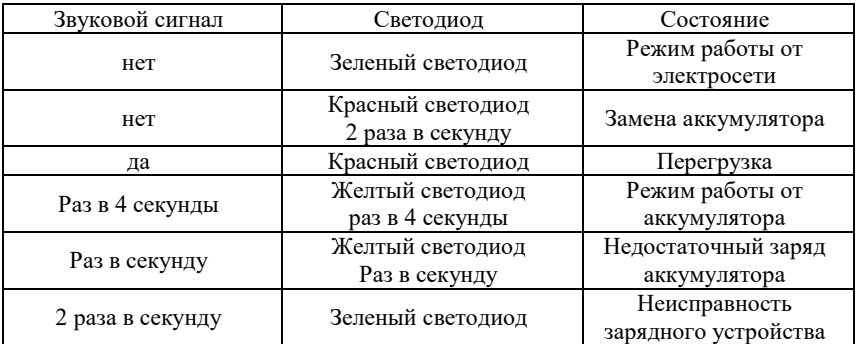

#### **3.6 Проверочная таблица: звуковой сигнал, светодиод и состояние ИБП.**

#### **3.7 Отключение звука**

Звуковой сигнал ИБП в режиме работы от аккумулятора может быть отключен кратковременным нажатием кнопки включение (кроме режимов «низкий заряд аккумулятора» или «перегрузка»). Для полного отключения всех звуковых сигналов нажмите кнопку включения три раза подряд в течение секунды в режиме работы от аккумулятора или активируйте эту опцию через программное обеспечение UPSMON Pro.

### **4. ПРОГРАММНОЕ ОБЕСПЕЧЕНИЕ И ИНТЕРФЕЙСНЫЙ ПОРТ**

#### **4.1 Программное обеспечение по управлению питанием**

Программное обеспечение серии UPSMON (либо другое программное обеспечение для управления питанием) для выполнения контрольных функций использует стандартный разъем USB и в случае исчезновения напряжения питания осуществляет упорядоченное выключение компьютера. Более того, UPSMON отображает на мониторе такие параметры как напряжение (Voltage), частота (Frequency), уровень зарядки аккумулятора (Battery Level) и т.п. Программное обеспечение доступно для следующих операционных систем: Windows9x / 2000 / Me / NT / XP / Vista / 7 / 8 / 10,

2000 / 2003 / 2008 / 2012 / 2016 Server, Linux (Ubuntu / Suse / Debian / Mint), Novell Netware и других операционных систем.

Более полную информацию по решениям, совместимым с операционными системами компьютеров и новых версий ПО, можно получить на сайт[е www.p cm.ru](http://www.pcm.ru/)

#### **4.2 Интерфейсные комплекты принадлежностей**

Существует ряд интерфейсных комплектов принадлежностей, обеспечивающих контроль ИБП. Каждый из интерфейсных комплектов принадлежностей включает в себя специальный кабель интерфейса, который необходим для преобразования сигналов о статусе ИБП в сигналы, распознаваемые конкретной операционной системой. Со стороны ИБП кабель интерфейса должен быть подключен к разъему REMOTE PORT «Порт дистанционного управления», со стороны компьютера - к порту USB. Дальнейшие инструкции по инсталляции, а также информацию о дополнительных функциях просим смотреть в файле READ.ME.

**Предупреждение:** Используйте только поставляемый заводом-изготовителем либо утвержденный изготовителем интерфейсный кабель.

#### **4.3 Интерфейсный порт**

Коммуникационный порт ИБП может быть подключен к компьютеру. Данный порт позволяет отслеживать состояние ИБП и контролировать его работу.

Основные функции программного обеспечения:

- Сообщения о неполадках в электросети
- Корректное завершение работы операционной системы
- Отключение ИБП

#### **4.4 Дополнительные возможности интеграции с операционной системой**

Версия встроенного микропрограммного обеспечения Вашего ИБП позволяет завершать работу системы или переводить ее в «спящий» режим без использования дополнительного программного обеспечения только стандартными средствами операционной системы. Для использования этой функции в Windo ws XP™ необходимо, соединив ИБП с компьютером интерфейсным кабелем, в Панели управления открыть раздел «Электропитание» и на закладке «Спящий режим» поставить галочку «Разрешить использование спящего режима». После этого на закладке «Сигнализация» настроить действия Windows при разрядке аккумулятора ИБП. Для надежного сохранения данных работающих программ мы рекомендуем установить переход в спящий режим при разряде аккумулятора не ниже 30%.

### **5. ОБСЛУЖИВАНИЕ И ЗАМЕНА АККУМУЛЯТОРА**

#### **5.1 Обслуживание аккумулятора**

ИБП предназначен для работы в чистом сухом помещении. Рекомендуемая температура ~ 25°С. При эксплуатации ИБП не закрывайте вентиляционные отверстия на корпусе. Рекомендуется заряжать аккумулятор в течение 24 часов после долгого хранения или перед первым включением. Рекомендуемый срок службы ИБП составляет 7 лет.

#### **5.2 Замена аккумулятора**

Аккумулятор должен быть заменен, если мигает индикатор включения (Power-on).

Для того чтобы удостовериться в необходимости замены аккумулятора, следует провести самотестирование, нажав кнопку включения. Если индикатор включения (Power-on) продолжает мигать, замените аккумулятор, следуя процедуре замены аккумулятора:

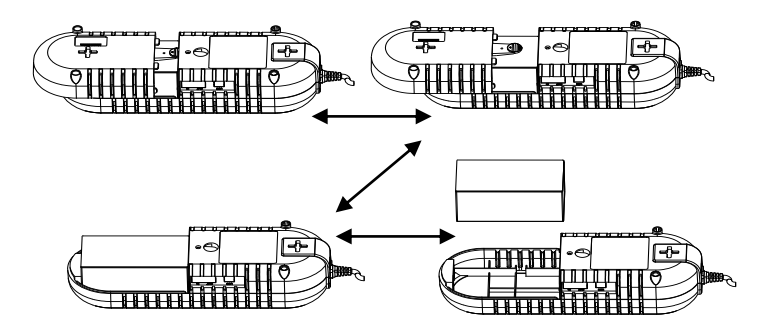

**Процедура замены аккумулятора**

#### **5.3 Хранение**

Для хранения ИБП накройте его и храните с полностью заряженным аккумулятором. Во время длительного хранения необходимо заряжать аккумулятор раз в 3 месяца, для этого достаточно подключить ИБП к электросети.

### **6. УСЛОВИЯ ГАРАНТИИ**

Дефекты, которые могут появиться в течение гарантийного срока, будут бесплатно устранены [сервисными центрами POWERCOM](http://pcm.ru/support/service/) при соблюдении следующих условий:

- предъявлении гарантийного талона, заполненного надлежащим образом: с указанием модели, серийного номера, даты продажи, печати торгующей организации;
- предъявлении неисправного устройства в Сервисный Центр для оборудования мощностью менее 10 kVA;
- для оборудования технологии On-line мощностью свыше 4 kVA инсталляции оборудования Сертифицированными Специалистами Powercom.

Право на гарантийное обслуживание утрачивается в случае:

- неправильного заполнения гарантийного талона;
- проведения ремонта (вскрытие корпуса, замена узлов, ремонт узлов, подключение и отключение различных шлейфов и кабелей, соединяющих узлы), а для оборудования технологии On-line мощностью свыше 4 kVA инсталляции оборудования, организациями или лицами, не являющимися уполномоченными представителями POWERCOM;
- возникновения дефектов вследствие: механических повреждений, несоблюдения условий эксплуатации или инсталляции оборудования, стихийных бедствий (молния, пожар, наводнение), попадания внутрь изделия посторонних предметов,

жидкостей, насекомых, неправильной вентиляции и прочих причин, находящихся вне контроля продавца и изготовителя;

- превышения гарантийного срока
- использование оборудования не по назначению.

Гарантийное обслуживание не распространяется на:

- расходные материалы, документацию, дискеты, компакт-диски и т.п.;
- программное обеспечение, поставляемое вместе с источником бесперебойного питания;
- на другое оборудование, причиненный ущерб которому связан по какой-либо причине с работой в сопряжении с данным;
- периодическое обслуживание, установку и настройку изделия;
- на оборудование и узлы, повреждение которых вызвано внешним воздействием или неправильной эксплуатацией, а также на снижение емкости АКБ, вызванное естественным износом;
- нарушение работоспособности АКБ по причине глубокого разряда или перезаряда, в результате сульфатации или высыхания/выкипания по причине некорректной эксплуатации.

### **ПОИСК НЕИСПРАВНОСТЕЙ**

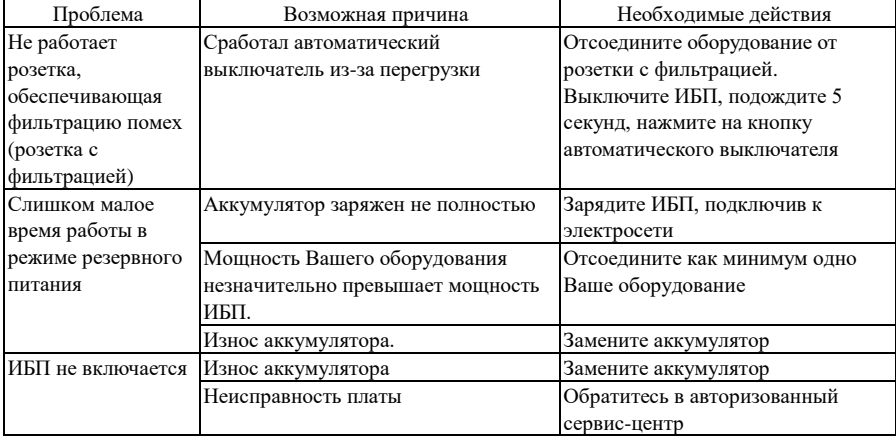

## **ТЕХНИЧЕСКИЕ ХАРАКТЕРИСТИКИ**

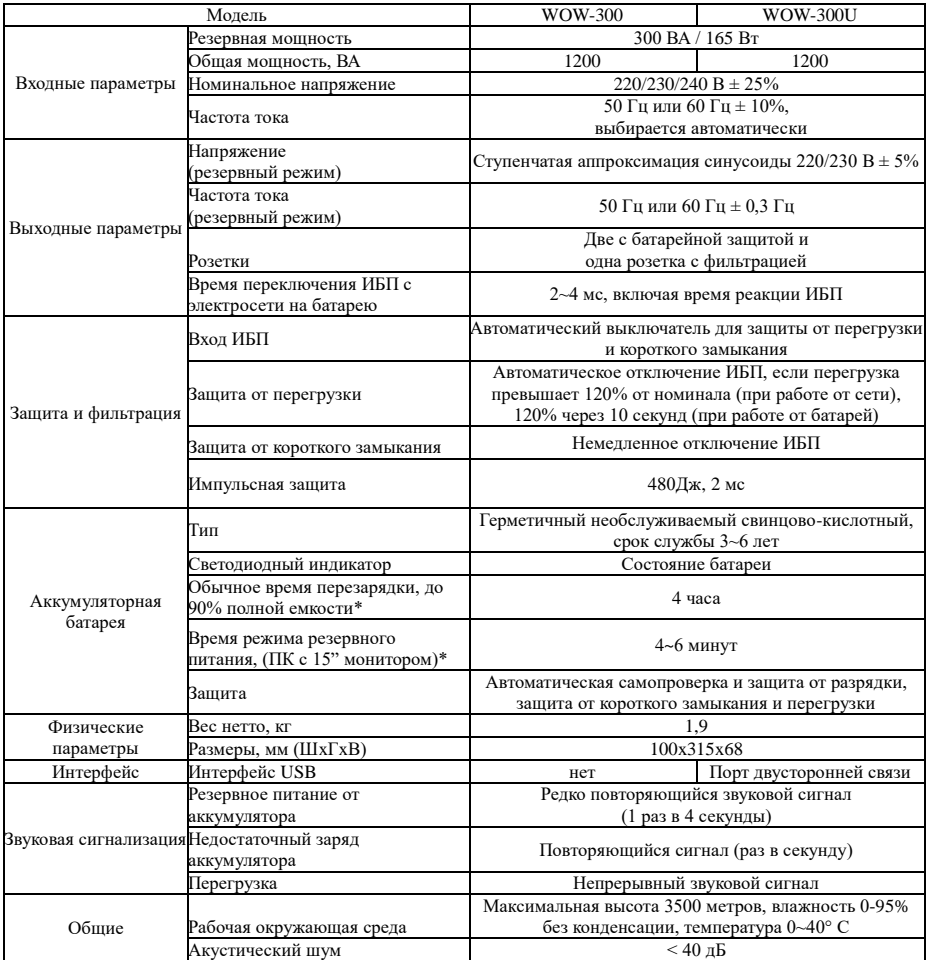

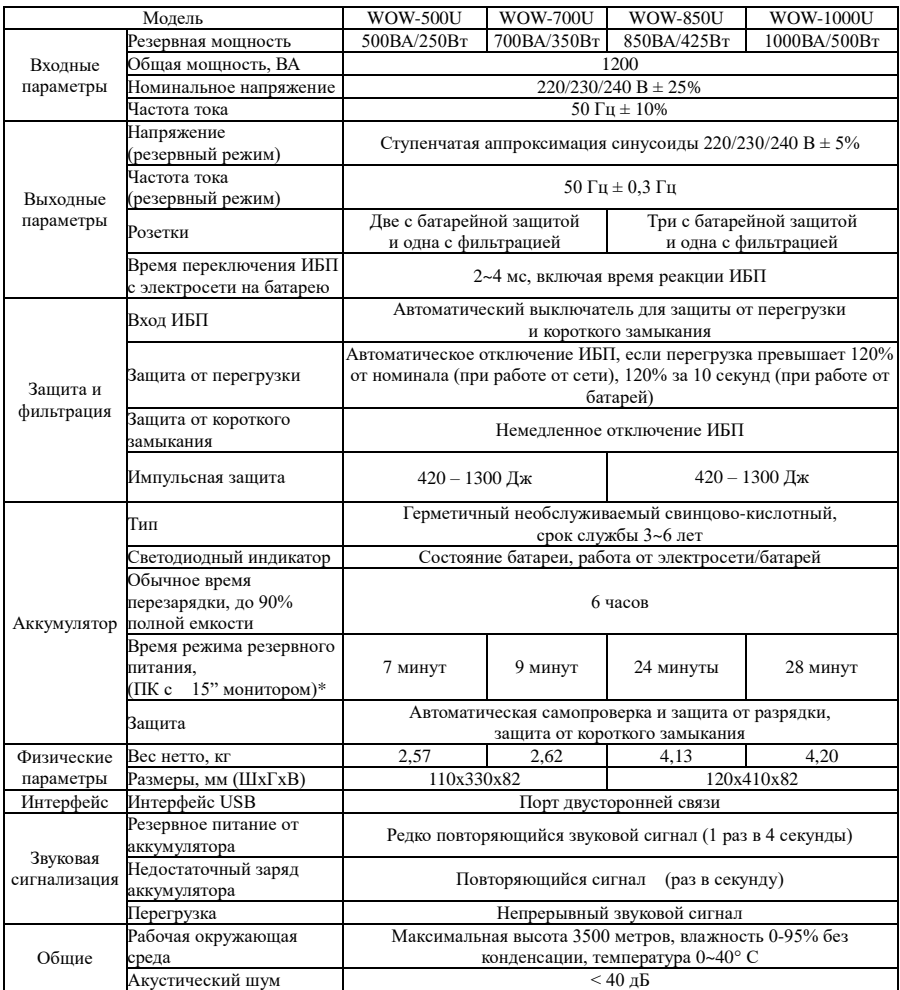

\* время работы в режиме батарейной поддержки рассчитано по формулам для разной нагрузки и может отличаться от фактического в зависимости от мощности и вида нагрузки, состояния сети электропитания, срока службы батарей, температуры окружающей среды и т.д.

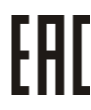

Copyright © 2020 POWERCOM CO., Ltd Все права защищены. 9F, No. 246, Lien Chen Road Chung Ho District, New Taipei City, Taiwan, R.O.C Сделано в Китае. Все остальные торговые марки являются собственностью их владельцев. Спецификация может изменяться без предварительного уведомления.

#### POWERCOM CO., Ltd. Москва

**Адрес для визитов и курьеров:** Москва, 1-й Кабельный проезд, д. 2, офисы 35-37 **Адрес для почтовых отправлений:** 111024 Москва, 2я Кабельная улица, д.2, пометка "В представительство POWERCOM" [www.pcm.ru](http://www.pcm.ru/)

**Телефон/факс**: +7 (495) 651-62-81/82; по вопросам сервиса: +7 (495) 651-62-83